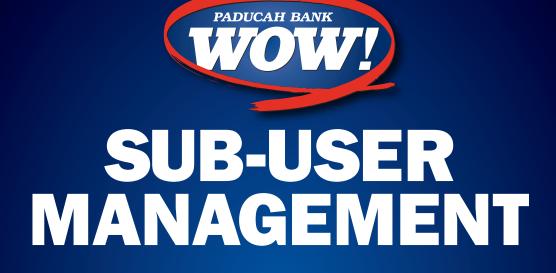

INTERNET BANKING RESOURCE FOR OUR CUSTOMERS FROM OUR PARTNER

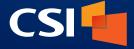

IB\_262 / PRINTED ON OCTOBER 9, 2019

MEMBER FDIC

# Contents

| Sub-User Management     | 2  |
|-------------------------|----|
| Create New Sub-User     | 2  |
| Editing a Sub-User      | 7  |
| Adding an Authenticator | 11 |

# **Sub-User Management**

# **Create New Sub-User**

The **Sub-Users** page is where you can see all existing sub-users or create new sub-users.

To begin creating a new sub-user, click on the + button near the top right of the page. This will bring up the **Create New Sub-User** wizard that will help guide you through the process of creating a new sub-user.

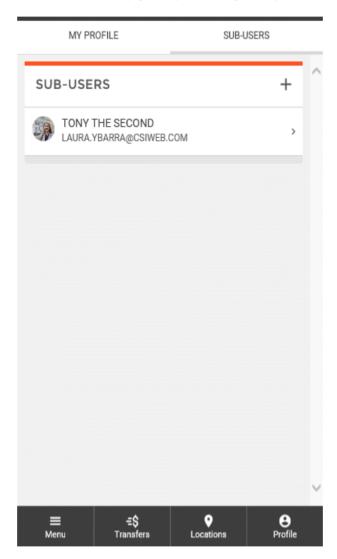

## CSI Meridian

## Sub-User Management

The first step in creating a new sub-user is entering the necessary user information, including:

- Full Name
- Email Address
- Display Name
- Invite Answer

| Once all required fields have been filled out, you can click   |
|----------------------------------------------------------------|
| <b>Create Sub-User</b> at the bottom of the screen to proceed. |

Other fields that may be displayed but are not required are:

- Admin Sub-User
- Give All Owner's Accounts
- Can Modify Transaction Category Name
- Deposit Capture

| CREATE NEW SUB-USER                                                                                                    | ;        |
|----------------------------------------------------------------------------------------------------|----------|
| COPY EVERYTHING FROM                                                                                                    | ÷        |
| f you wish to copy account access and permiss<br>an existing sub-user, you may select that sub-us                                         |          |
| FULL NAME                                                                                                    | required |
| EMAIL ADDRESS                                                                                                    | required |
| DISPLAY NAME                                                                                                    | required |
| INVITE ANSWER                                                                                                    | required |
| Admin Sub-User<br>With this permission enabled, the sub-user will b                                                                       | C        |
| with this permission endoled, the sub-user with t<br>soromoted to a sub-user admin, allowing them to<br>add, and delete lesser sub-users. |          |
| 0: All 0                                                                                                    | ~        |

| you wish to copy account access and permissions from<br>existing sub-user, you may select that sub-user here.<br>FULL NAME<br>JACK JONES<br>EMAIL ADDRESS<br>JACKJONES@TESTEMAIL.COM<br>DISPLAY NAME<br>JACK JR.<br>INVITE ANSWER<br>TEST<br>dmin Sub-User (<br>ith this permission enabled, the sub-user will be |                       |                                 |   |
|----------------------------------------------------------------------------------------------------|-----------------------|---------------------------------|---|
| JACK JONES  EMAIL ADDRESS JACKJONES@TESTEMAIL.COM  DISPLAY NAME JACK JR.  INVITE ANSWER TEST  dmin Sub-User ( ith this permission enabled, the sub-user will be                                                                                                    | COPY EVERYT           | THING FROM                      | ⇒ |
| JACK JONES  EMAIL ADDRESS JACKJONES@TESTEMAIL.COM  DISPLAY NAME JACK JR.  INVITE ANSWER TEST  dmin Sub-User ( ith this permission enabled, the sub-user will be                                                                                                    |                       |                                 |   |
| JACKJONES@TESTEMAIL.COM DISPLAY NAME JACK JR. INVITE ANSWER TEST dmin Sub-User ( ith this permission enabled, the sub-user will be                                                                                                    |                       |                                 |   |
| JACK JR. INVITE ANSWER TEST dmin Sub-User ( fith this permission enabled, the sub-user will be                                                                                                    |                       | FESTEMAIL.COM                   |   |
| TEST dmin Sub-User ( ith this permission enabled, the sub-user will be                                                                                                    |                       |                                 |   |
| /ith this permission enabled, the sub-user will be                                                                                                    |                       |                                 |   |
| Vith this permission enabled, the sub-user will be                                                                                                    | dmin Sub-User         |                                 | ( |
| dd, and delete lesser sub-users.                                                                                                    | romoted to a sub-user | r admin, allowing them to edit, |   |

The last section of information is the **Has Access To** section. This is where you can grant your sub-user access to accounts. To grant access to accounts, click the **+** button.

## CREATE NEW SUB-USER × Admin Sub-User 0 With this permission enabled, the sub-user will be promoted to a sub-user admin, allowing them to edit, add, and delete lesser sub-users. Give All Owner's Accounts $\bigcirc$ With this permission enabled, the sub-user will be given access to all of the owner's accounts, including the permissions and limits for those accounts. Can Modify Transaction Category Name $\bigcirc$ With this permission enabled the sub-user will have the ability to both add and modify categories assigned to account transactions. Deposit Capture 0 Requires additional authentication for remote deposit capture HAS ACCESS TO: + Grant Access to Accounts CREATE SUB-USER

## SELECT ACCOUNTS X

| All Accounts<br>Use all accounts listed below |  |
|-----------------------------------------------|--|
| *Test Account<br>*9901                        |  |
| 123 Checking<br>*3601                         |  |
| 123 Checking 2<br>*4401                       |  |
| Checking<br>*8501                             |  |
| Savings<br>*2720                              |  |
| 0153 Loan<br>*4443                            |  |
| Loan<br>*0031                                 |  |
| Loan<br>*9774                                 |  |
| Loan<br>*7262                                 |  |
| Loan                                          |  |
| CONTINUE →                                    |  |

The **Select Accounts** screen will be displayed listing all available accounts.

If you'd like to grant access to all accounts at once, select the **All Accounts** option. Otherwise, check the boxes to the right of the accounts to grant them access.

Once accounts have been selected, you can click **Continue** to return to the previous page.

All accounts that have been selected will display. You can click on the **Remove** link to remove an account from the list. Once all information, settings, and accounts have been set, you can click the **Create Sub-User** button to complete the process.

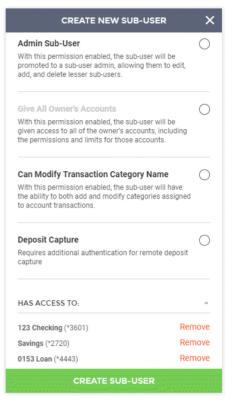

CREATE NEW SUB-USER SUB-USER CREATED ADD ANOTHER SUB-USER EDIT NEW SUB-USER

Upon finishing the process, you will see a success message, letting you know that the sub-user was created.

From this screen, you can add another sub-user, edit the new subuser, or close the window to exit the wizard. The new sub-user will be listed in the **Sub-Users** grid.

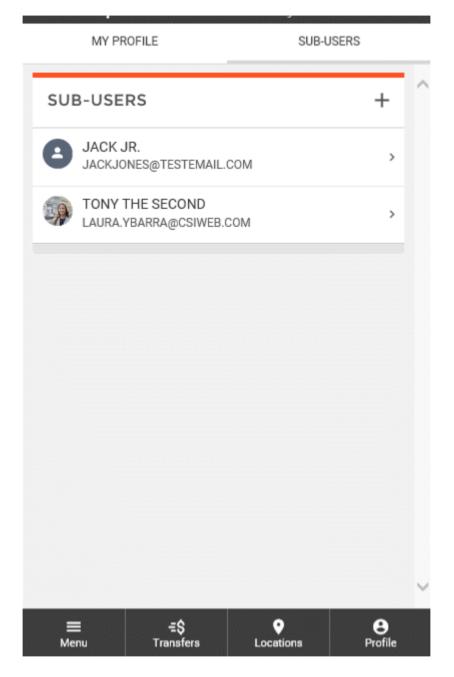

# **Editing a Sub-User**

To edit a sub-user, select the sub-user from the list that you wish to edit.

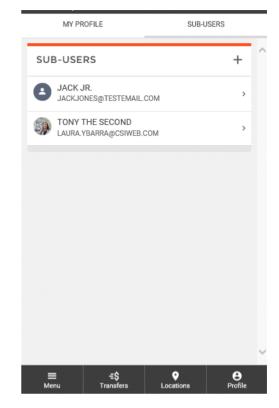

Here, you can view sub-user information, user settings, and account permissions.

Text entry fields that are editable are marked with a pencil icon.

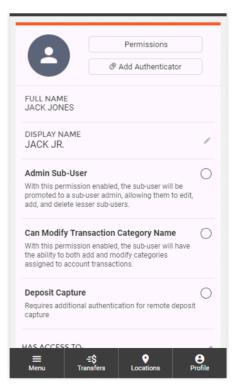

## **CSI** Meridian

#### Sub-User Management

Making changes to a field will trigger the system to save the changes immediately and a **Success** message will be displayed at the bottom of the screen.

Account permissions can be edited by clicking the **Permissions** button or by clicking on the **Edit** button of the desired account.

Account access can be removed by clicking the **Remove** button for the desire account.

Access can be granted to additional accounts by clicking the **Grant Access to Account** button and selecting the desired account(s).

Sub-users can be deleted by clicking the **Delete this Sub-Use**r button.

| When editing account permissions, | account access and lin | nits |
|-----------------------------------|------------------------|------|
| can be edited.                    |                        |      |

|                                                                                                    | Permissions                             |
|----------------------------------------------------------------------------------------------------|-----------------------------------------|
|                                                                                                    | Add Authenticator                       |
| FULL NAME<br>JACK JONES                                                                                            |                                         |
| display name<br>JACK JR.                                                                                           | 1                                       |
| Admin Sub-User<br>WITH THIS PERMISSION ENAB<br>BE PROMOTED TO A SUB-USER<br>TO EDIT, ADD, AND DELETE LES           | ADMIN, ALLOWING THEM                    |
| Can Modify Transaction Ca<br>WITH THIS PERMISSION ENABI<br>HAVE THE ABILITY TO BOTH A<br>CATEGORIES ASSIGNED TO AC | LED, THE SUB-USER WILL<br>DD AND MODIFY |
| Deposit Capture                                                                                                    | 0                                       |
| REQUIRES ADDITIONAL AUTHE<br>DEPOSIT CAPTURE                                                                       | NTICATION FOR REMOTE                    |
| HAS ACCESS TO:                                                                                                    | ^                                       |
| Sub-User has been upda                                                                                             |                                         |

| Admin Sub-User<br>WITH THIS PERMIS<br>BE PROMOTED TO<br>TO EDIT, ADD, AND   | SSION ENABLED,<br>A SUB-USER AD! | AIN, ALLOWING  |        | 0          |
|-----------------------------------------------------------------------------|----------------------------------|----------------|--------|------------|
| Can Modify Trar<br>WITH THIS PERMIS<br>HAVE THE ABILITY<br>CATEGORIES ASSIG | SSION ENABLED,<br>TO BOTH ADD A  | THE SUB-USER   |        | 0          |
| Deposit Capture<br>REQUIRES ADDITIO<br>DEPOSIT CAPTURE                      | NAL AUTHENTI                     | CATION FOR REI | NOTE   | $\bigcirc$ |
| AS ACCESS TO:                                                               |                                  |                |        | ^          |
| 23 CHECKING (*36                                                            | 501)                             | E              | dit Re | emove      |
| AVINGS (*2720)                                                              |                                  | E              | dit Re | emove      |
| 153 LOAN (*4443)                                                            |                                  | E              | dit Re | emove      |
|                                                                             |                                  |                |        |            |
| +                                                                           | Grant Access                     | to Account     |        |            |
| +                                                                           | Grant Access                     | to Account     |        |            |
|                                                                             | ELETE THIS S                     |                |        |            |
|                                                                             |                                  |                |        |            |

If you would like to copy permissions from another sub-user for this account, click the **Copy Permissions From** button.

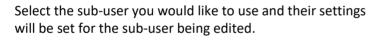

I

| COPY PERMISSIONS FROM |   | × |
|-----------------------|---|---|
|                       |   | ~ |
| TONY THE SECOND       | > |   |
|                       |   |   |
|                       |   |   |
|                       |   |   |

Account limits can be set by clicking **Edit** button within the credit/debit/limit field and entering the desired amount. Amounts cannot exceed the max amounts seen under each limit description.

| PERMI                                                                                                    | SSIONS                    | ×      |
|----------------------------------------------------------------------------------------------------|---------------------------|--------|
| Access                                                                                                    | Limits                    |        |
| JACK JR. PERMISSIONS<br>123 Checking<br>Account: *3601                                                                                                    |                           |        |
| COPY PERMISSIONS                                                                                                    | INS FROM AN EXISTING SUB- |        |
| GENERAL                                                                                                    |                           |        |
| View Account Details<br>Allows the user access to see the e<br>transactions, and transfer out if thi<br>granted                                                                                                    | account listed, balances, | 9      |
| Card Management<br>Allows the user to turn cards on ar                                                                                                    | ,                         | С      |
| MONEY MOVEMENT                                                                                                    |                           |        |
| P2P Enabled<br>Allows the user to send money qui<br>individual's debit card with P2P (Pe                                                                                                    |                           | )<br>• |
| SAVE ALL PI                                                                                                    | ERMISSIONS                |        |
|                                                                                                    |                           |        |
| PERMI                                                                                                    | SSIONS                    | ×      |
| PERMI                                                                                                    | <b>SSIONS</b><br>Limits   | ×      |
|                                                                                                    |                           | ×      |
| Access<br>Jack jr. permissions<br>123 Checking                                                                                                    | Limits                    | ×      |
| Access<br>JACK JR. PERMISSIONS<br>123 Checking<br>Account: *3601                                                                                                    | Limits<br>                | ×      |
| Access<br>JACK JR. PERMISSIONS<br>123 Checking<br>ACCOUNT: *3601<br>COPY PERMISSIONS FROM<br>TONY THE SECOND                                                                                                    | Limits<br>                |        |
| Access<br>JACK JR. PERMISSIONS<br>123 Checking<br>ACCOUNT: *3601<br>COPY PERMISSIONS FROM.<br>TONY THE SECOND<br>IF YOU WISH TO COPY PERMISSIO<br>USER, YOU MAY SELECT THAT SU                                                                                                    | Limits                    |        |
| Access JACK JR. PERMISSIONS 123 Checking ACCOUNT: *3601 COPY PERMISSIONS FROM TONY THE SECOND IF YOU WISH TO COPY PERMISSIO USER, YOU MAY SELECT THAT SU GENERAL View Account Details Allows the user access to see the 4 transactions, and transfer out if thi                                                              | Limits                    |        |
| Access JACK JR. PERMISSIONS 123 Checking ACCOUNT: *3601  COPY PERMISSIONS FROM TONY THE SECOND  IF YOU WISH TO COPY PERMISSIC USER, YOU MAY SELECT THAT SU CENERAL View Account Details Allows the user access to see the a transactions, and transfer out if thi granted Card Management                                    | Limits                    | 0      |
| Access JACK JR. PERMISSIONS 123 Checking Account: *3601  COPY PERMISSIONS FROM TONY THE SECOND IF YOU WISH TO COPY PERMISSIO USER, YOU MAY SELECT THAT SU CENERAL View Account Details Allows the user access to see the a transactions, and transfer out if thi granted Card Management Allows the user to turn cards on an | Limits                    | 0      |

Once all changes have been made, click the **Save All Permissions** button.

A **Success** message will be displayed at the bottom of the screen.

| Access                                  | imits  |
|-----------------------------------------|--------|
|                                         |        |
| 123 Checking                            |        |
| ACCOUNT: *3601                          |        |
|                                         |        |
| ACH BATCH                               |        |
| Batch Limit                             | Credit |
| Limits the dollar amount of credits and | \$0 /  |
| debits submitted per batch by the user  | +      |
| Max C: \$5,000.00 / D: \$6,000.00       | Debit  |
|                                         | \$0 🖉  |
| Daily                                   | Credit |
| Limits the dollar amount of credits and | \$0 /  |
| debits submitted daily by the user      |        |
| Max C: \$3,000.00 / D: \$4,000.00       | Debit  |
|                                         | \$0 🖉  |
| ACH TAX PAYMENT                         |        |
| Daily                                   | Limit  |
| Limits the dollar amount of tax         | \$0 /  |
| payments submitted daily by the user    |        |

| Access                                                                                                    | Limits    |
|----------------------------------------------------------------------------------------------------|-----------|
| Access                                                                                                    | Limits    |
| JACK JR. PERMISSIONS                                                                                                    |           |
| 123 Checking                                                                                                    |           |
| ACCOUNT: *3601                                                                                                    |           |
| EXTERNAL TRANSFERS                                                                                                    |           |
| Transaction Limit                                                                                                    | Inbou     |
| Limits the dollar amount of each<br>external transfer submitted by the user                                                                                                    | \$0       |
| Max I: \$0.00 / O: \$11,000.00                                                                                                    | Outbou    |
|                                                                                                    | \$500.00  |
| Daily                                                                                                    | Inbou     |
| Limits the dollar amount of external transfers submitted daily by the user                                                                                                    | \$0       |
| Max I: \$0.00 / 0: \$12,000.00                                                                                                    | Outbou    |
|                                                                                                    | \$1000.00 |
| ACH BATCH                                                                                                    |           |
| Batch Limit                                                                                                    | Cre       |
| Emits the dollar amount of credits and the operation of the dollar amount of credits and the second second s | \$0       |
| All permissions have been update                                                                                                    |           |

# Adding an Authenticator

To add an authenticator to a sub-user, click the **Add Authenticator** button.

|                                                                                                    | Permissions                                                                                                |   |
|----------------------------------------------------------------------------------------------------|----------------------------------------------------------------------------------------------------|---|
| 9                                                                                                    | Add Authenticator                                                                                          |   |
| FULL NAME<br>JACK JONES                                                                                                    |                                                                                                    |   |
| display name<br>JACK JR.                                                                                                    |                                                                                                    | / |
| Admin Sub-User<br>WITH THIS PERMISSION ENABLED, THE SUB-USER WILL<br>BE PROMOTED TO A SUB-USER ADMIN, ALLOWING THEM<br>TO EDIT, ADD, AND DELETE LESSER SUB-USERS. |                                                                                                    | 0 |
| WITH THIS PERMISSION<br>HAVE THE ABILITY TO                                                                                                    | Ction Category Name<br>ON ENABLED, THE SUB-USER WILL<br>BOTH ADD AND MODIFY<br>ED TO ACCOUNT TRANSACTIONS. | 0 |
| Deposit Capture<br>REQUIRES ADDITIONAL AUTHENTICATION FOR REMOTE<br>DEPOSIT CAPTURE                                                                               |                                                                                                    | 0 |
| AS ACCESS TO:                                                                                                    |                                                                                                    | ^ |

The New Authenticator screen will be displayed. The following fields are required:

- Nickname
- Serial Number
- Current Code

Authentication settings can be set prior to saving.

| NEW AUTHENTICATOR X                                                                       |
|-------------------------------------------------------------------------------------------|
| NICKNAME                                                                                  |
| The nickname is how the authenticator will be referenced elsewhere throughout the system. |
| SERIAL NUMBER >                                                                           |
| Choose an authenticator from the list assigned                                            |
|                                                                                           |
| Enter the code displayed on the authenticator                                             |
| Require on Login                                                                          |
| Requires additional authentication for a sub-user when<br>logging into digital banking    |
| iPay Subscriber                                                                           |
| Requires additional authentication for a sub-user to<br>manage the Bill Pay profile       |
| iPay Payee                                                                                |
| Requires additional authentication for a sub-user to<br>add or modify a Bill Pay payee    |
| SAVE                                                                                      |

Once all changes have been made, click the **Save** button.